733 Third Avenue Suite 510 New York, NY 10017 212-685-3440 info@crohnscolitisfoundation.org www.crohnscolitisfoundation.org

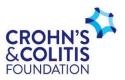

## **REQUEST FOR CHANGE OF INSTITUTION**

Please submit this form as soon as you know you will be moving to a new institution:

| Project Title:                 |      |   |
|--------------------------------|------|---|
|                                |      |   |
| Principal Investigator's Name: |      |   |
|                                |      |   |
| Signature                      | Date | - |
| Present institution:           |      |   |
| New Institution:               |      |   |
| Anticipated Transfer Date:     |      |   |

## DOCUMENTS REQUIRED TO COMPLETE TRANSFER:

- Completed Request for Change of Institution form
- Written authorization from administrative official at the new institution accepting the award
- Letter of release from present institution relinquishing the award
- PI address and contact information, and New Institution address and contact information (if applicable, a new Mentor information)
- Full details of the new environment and budget
- New personnel names, time spent on the award, salary etc. (if applicable, new Mentor included)
- Mentor Plan and Biosketch from the new Mentor, if applicable
- Description of any changes to the original protocol
- IRB certificate/research consent forms if applicable
- A financial accounting from the present institution within 30 days of the award
- Signature of the PI and new Institutional official (if applicable, a Mentor signature is required).

All these documents must be received and approved by the Foundation before the award can be transferred. An official letter will be sent to you as soon as all transactions concerning this transfer have been completed. To initiate this process, please email this completed Request for Change of Institution form to: grant@crohnscolitisfoundation.org

When the required documents are finalized for submission, upload all these documents in proposalCENTRAL. Upon logging in, click the "Awards" tab and select your project. You would be able to upload these documents in the "Deliverable" section by selecting the "Add Deliverable" button. Please upload the contents as a single rolling document. When adding, select "Other" for the Deliverable Type and type in "Transfer Request" for the Deliverable Type Description.